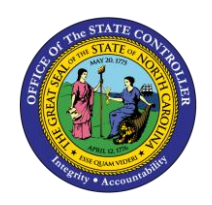

The purpose of this Business Process Procedure (BPP) is to explain how an employee can update banking details in the Integrated HR-Payroll System.

## **Trigger:**

Use this procedure when the employee is hired and/or the employee has an update to his or her banking details (e.g., a new bank account for their direct deposit).

## **Business Process Procedure Overview:**

Infotype 0009 (IT0009) holds an employee's bank information. If an employee chooses to receive multiple direct deposits, the first deposit is paid as a flat dollar amount or percentage of net pay to IT0009/subtype Other Bank. The remaining portion of net pay is paid to IT0009/subtype Main Bank. Travel expense bank detail type is used for Accounts Payable reimbursements from North Carolina Finance System (NCFS).

**CRITICAL!** Any change made to the bank must be made on the first day of the payroll period (monthly or biweekly). This includes changes being made through transaction code PA30 and FIORI as an end user. If a change is made in the middle of the payroll period, the payroll process will pick up both records as valid for the entire payroll period.

• For example, if you are sending 90% of your pay to your main bank account **A**, and 10% to a second savings account **B**, and make a change in the middle of the payroll period to move the 10% from savings account **B** to a new savings account **C**, the system will read **both B** and **C** as valid. For that payroll period, you will receive 80% in your main account **A** and 10% in the other 2 accounts **B** and **C**. The secondary accounts are funded first.

Also, bank details cannot be deleted for past payroll events if the monies have not been disbursed. If the payroll was run, the record cannot be deleted.

Bank details with a subtype **0** (Main Bank) look at what is effective on the check date. Bank details with a subtype **1** (Other Bank) look at all records in effect during any day in the period. Bank details with a subtype 2 (Travel Expenses) are submitted to NCFS for accounts payable reimbursements.

## **Tips and Tricks:**

If a user fails to assign an IT0009 record to an employee, the payroll program will recognize the missing IT0009 and will generate a yellow **Warning** message, indicating the employee's personnel number.

## **Access Transaction:**

## **Via menu Path:**

Your menu path may contain this custom transaction code depending on your security roles.

## **Via Transaction Code:**

PA30

## **Procedure**

1. Update the following field:

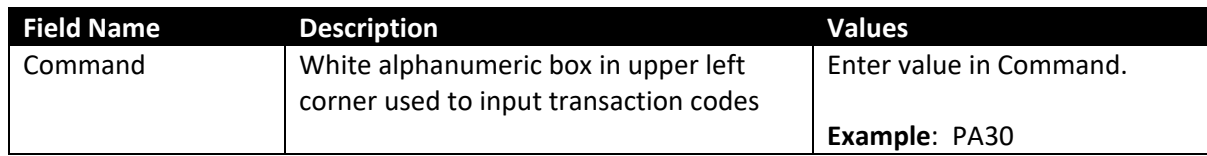

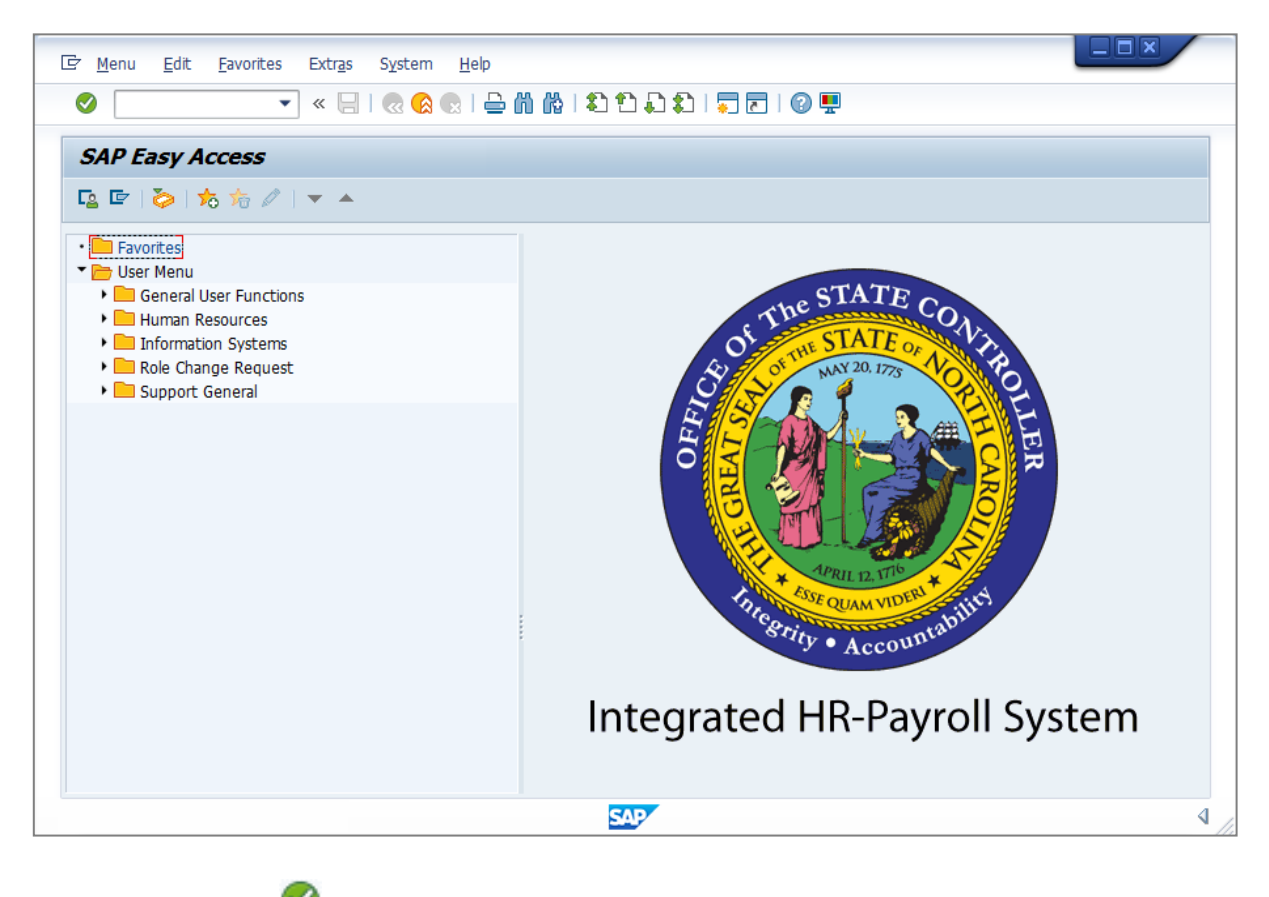

2. Click the **Enter** button.

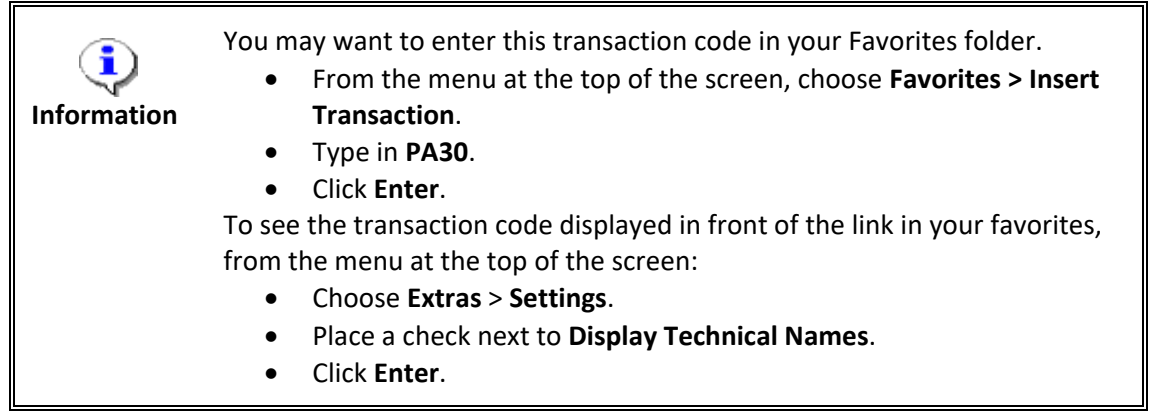

3. Update the following field:

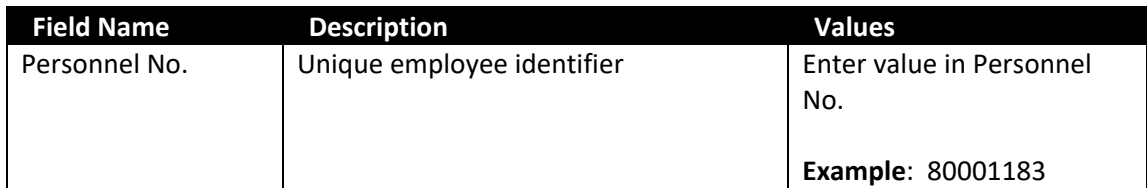

**NOTE:** Verify that the correct personnel number was entered.

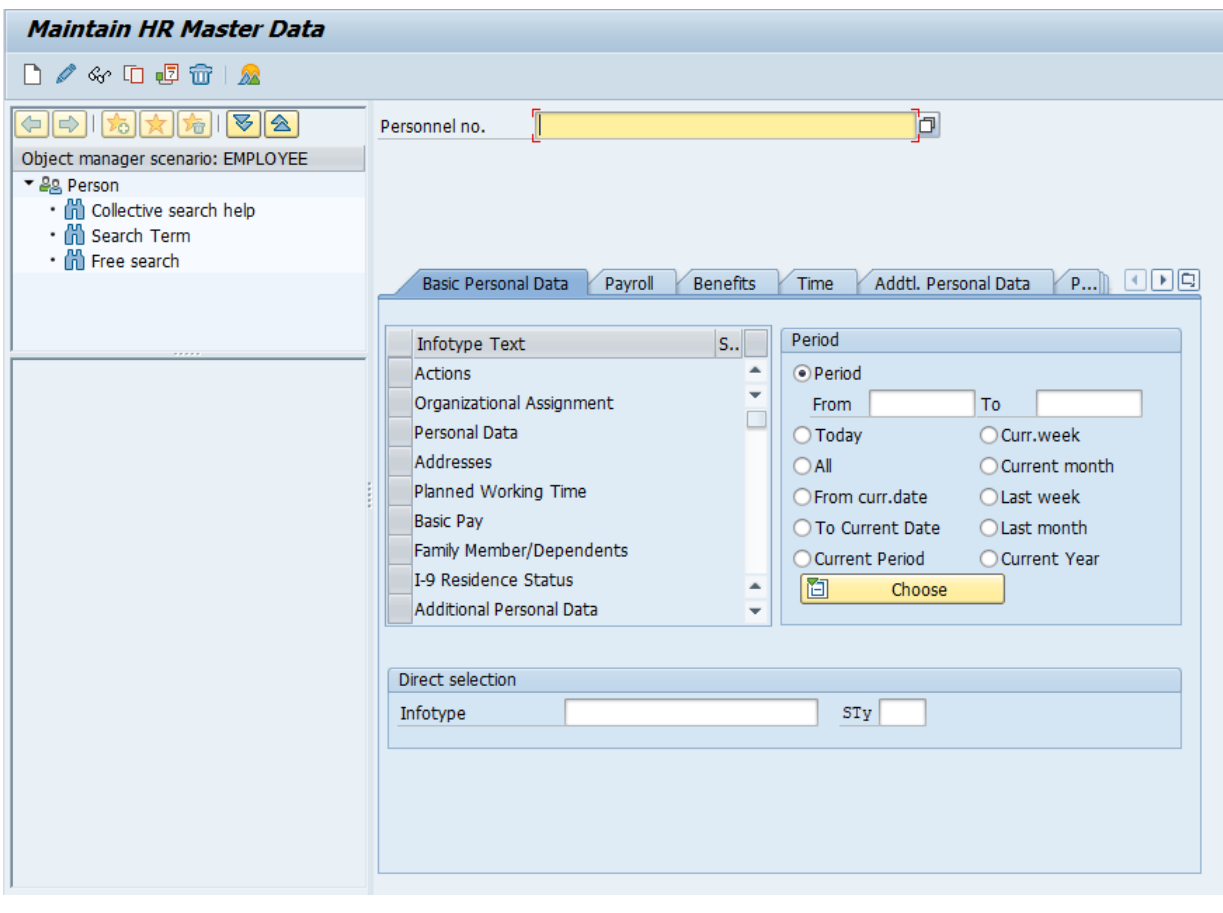

4. Click the **Enter** button.

5. Click the **Payroll Payroll button.** 

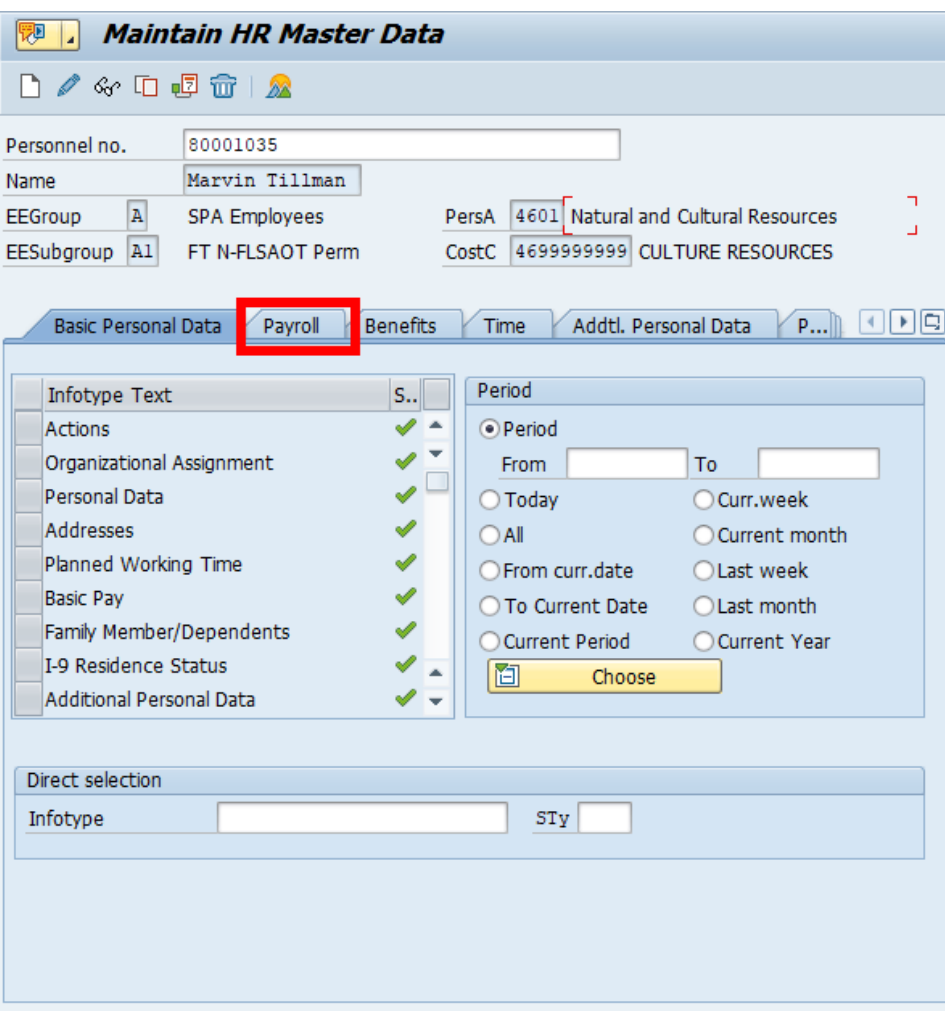

# 6. Select the **Bank Details** row.

Select the appropriate Infotype to display. Infotype records can be accessed through the various /Tabs/ or through the /Direct Selection/ section of the screen. Infotypes listed within the Tabs with a corresponding green checkmark indicate that the infotype records are populated with data. Infotypes without a green checkmark may not be populated at this time.

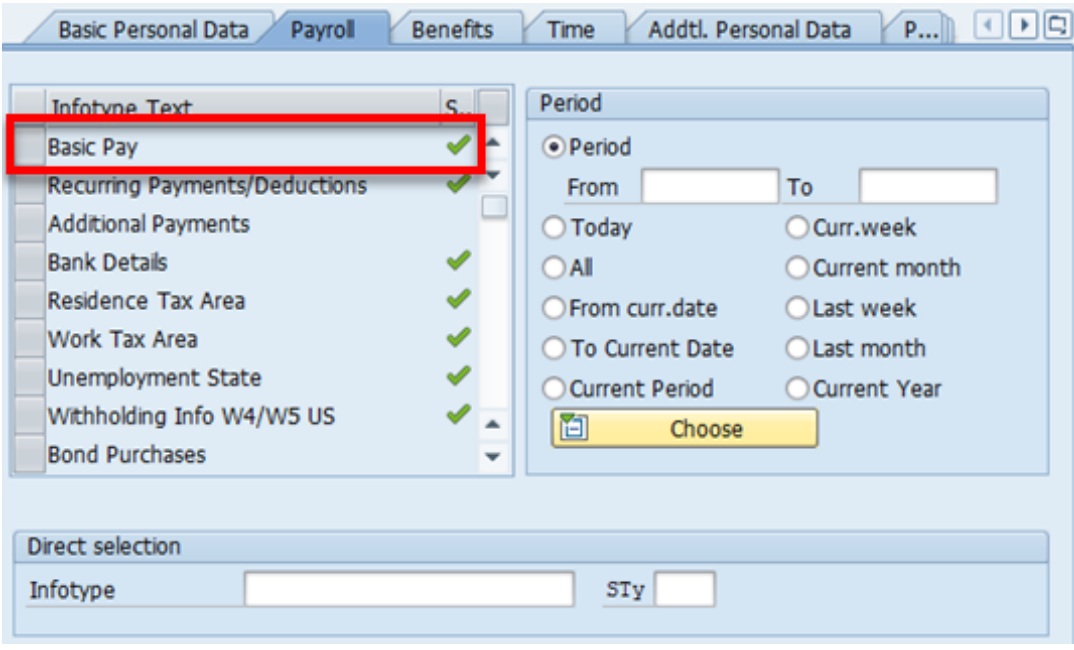

- 7. Click the **Overview (Shift+F8) button.**
- 8. Select the **bank account record** row to be changed.

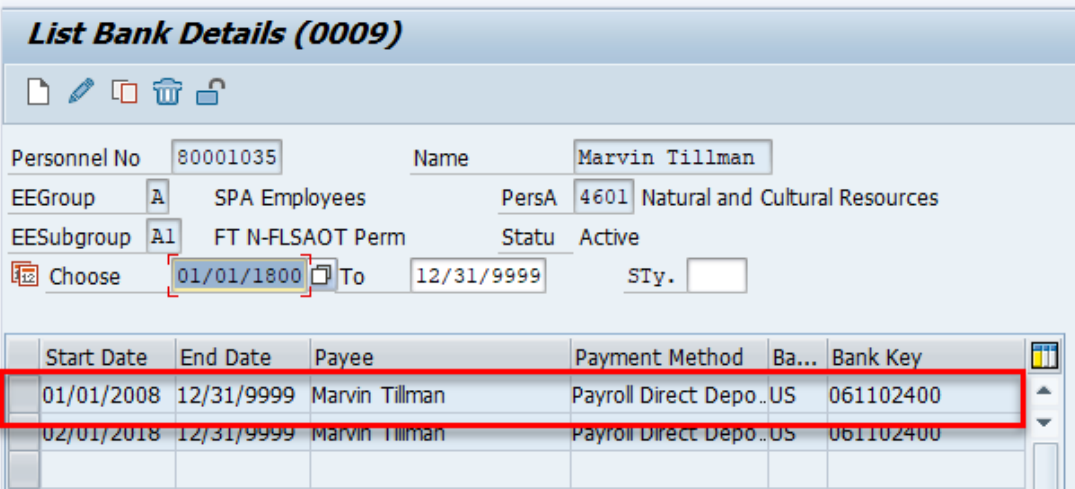

# 9. Click the **Change (F6)** button.

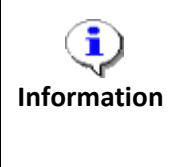

Typically, a user will create bank information. **Only use the Change function if an error was typed when creating the bank record.** If you try to correct the bank record on an employee who has already had payroll processed for the time period in question, you will get an error message stating the change is not possible.

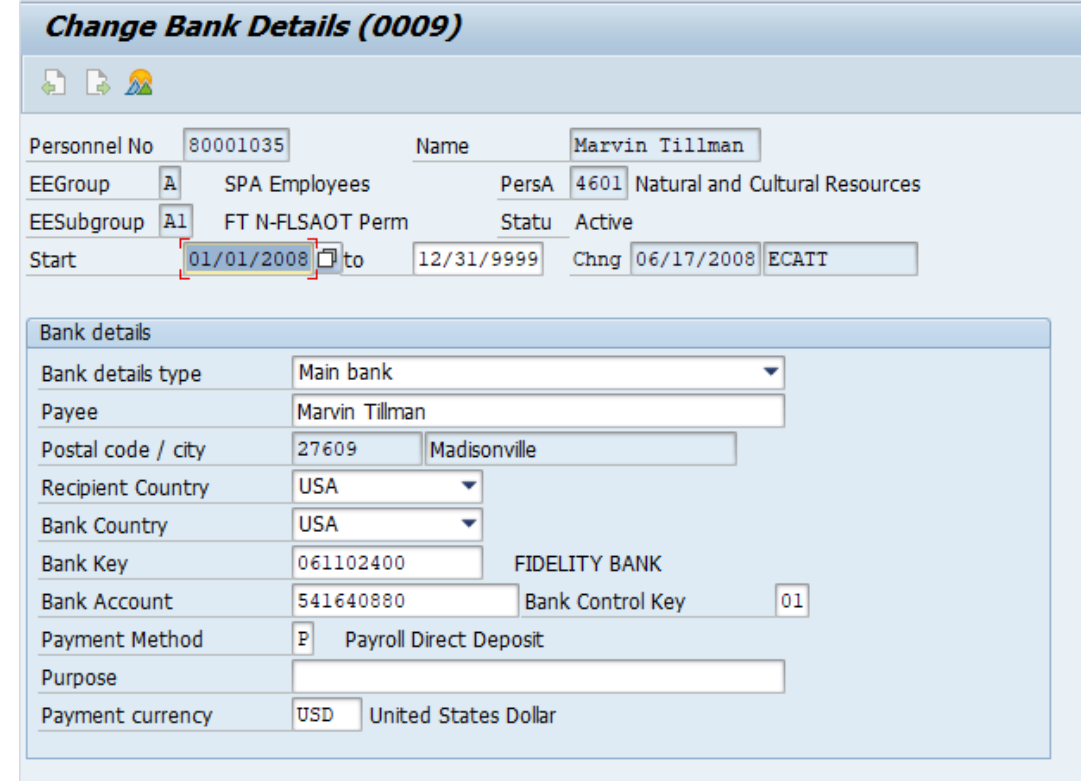

10. Click the **Back (F3) Button.** 

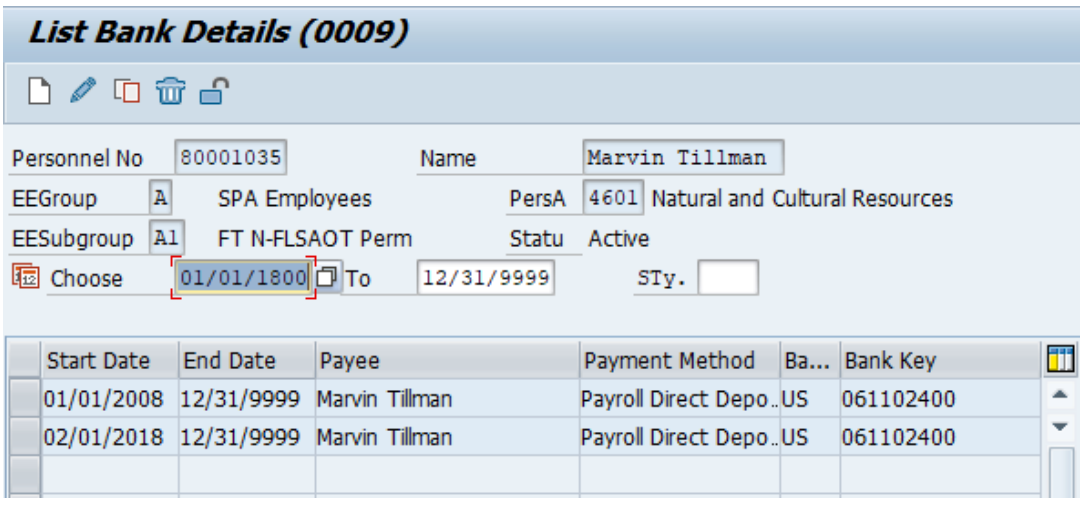

# 11. Click the **Create (F5)** button.

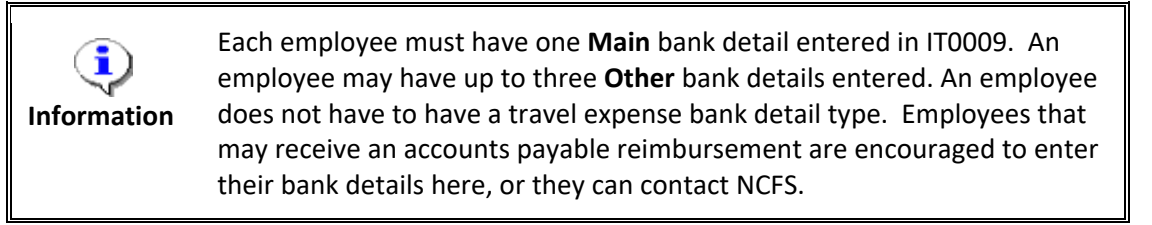

The table below lists the field name descriptions for IT0009.

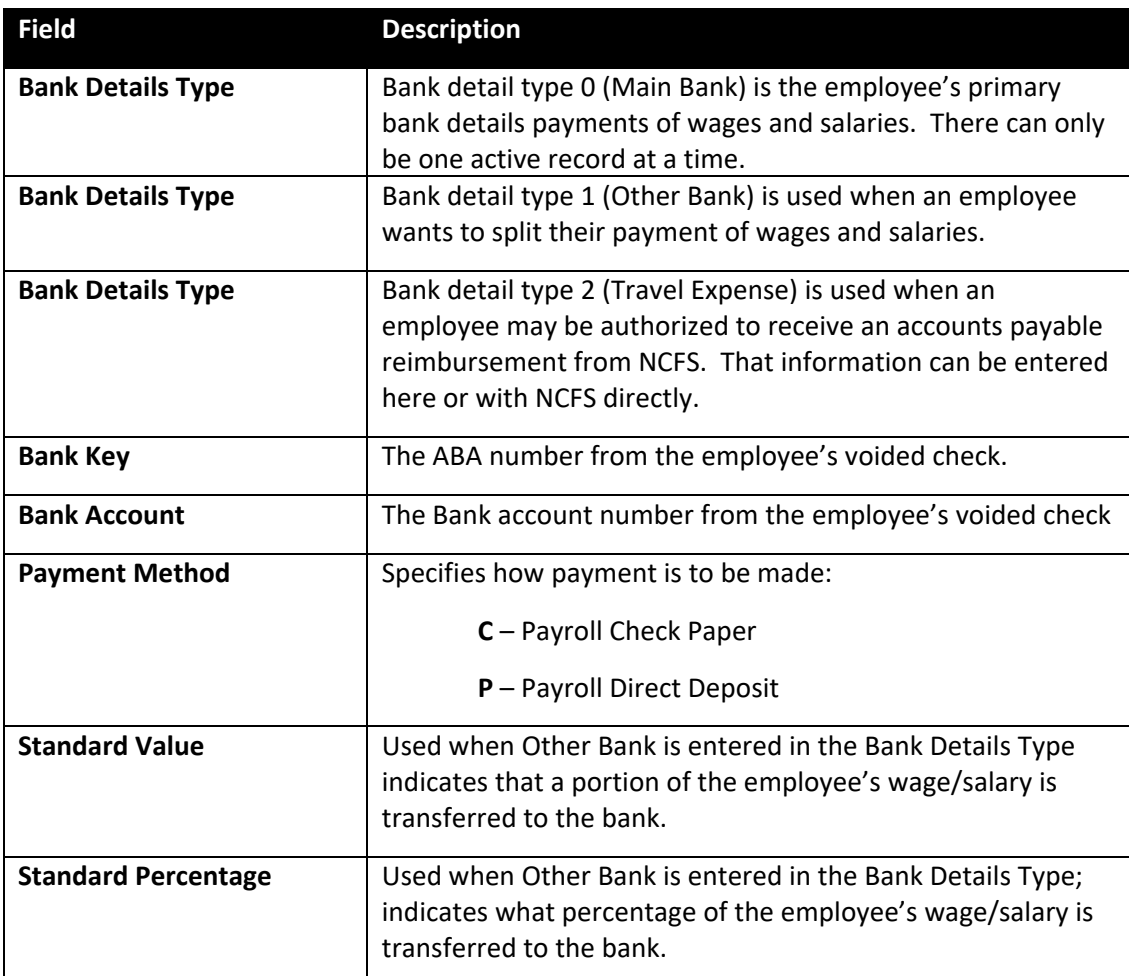

12. Update the following field:

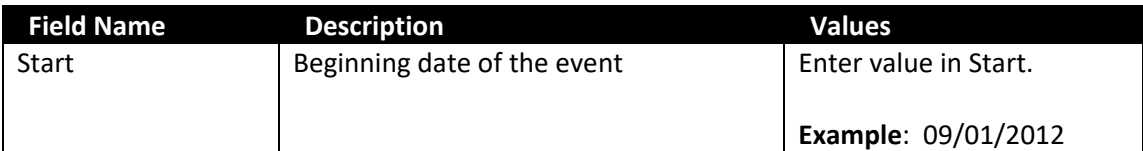

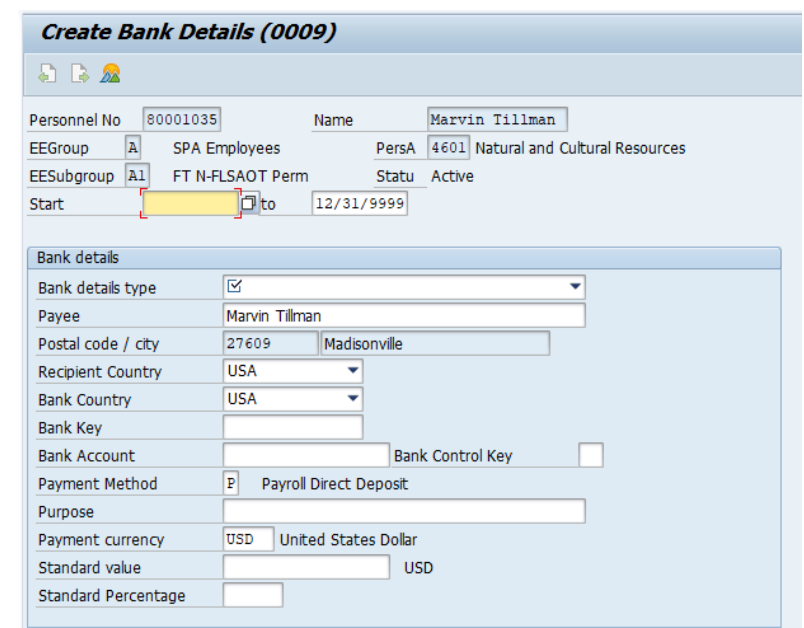

13. Click the **Bank details type** drop-down list.

IT0009 manages an employee's method of payment for net pay. There are two primary IT0009 subtypes used in the Integrated HR-Payroll System:

- **Main** pertains to the first direct deposit bank chosen.
- **Other** used to add additional banks to where the direct deposit will be split.

Travel expenses bank detail type is used for accounts payable reimbursements from the North Carolina Finance System (NCFS). Travel expense bank details entered into the HR/Payroll Integrated System either directly on IT0009 or through FIORI will be shared with NCFS. An employee can also contact NCFS to enter this information.

The payroll program (driver) will recognize the Other bank first. It will determine how the employee's net pay is to be distributed (either by a flat dollar amount or a percentage). Once the payroll program distributes monies to Other, it will then distribute the remaining net pay funds to the Main bank.

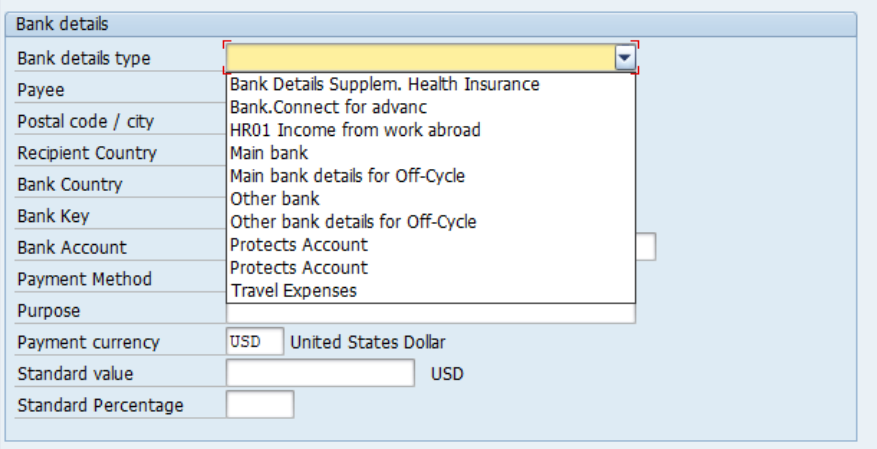

## 14. Select **Other bank** in the list box.

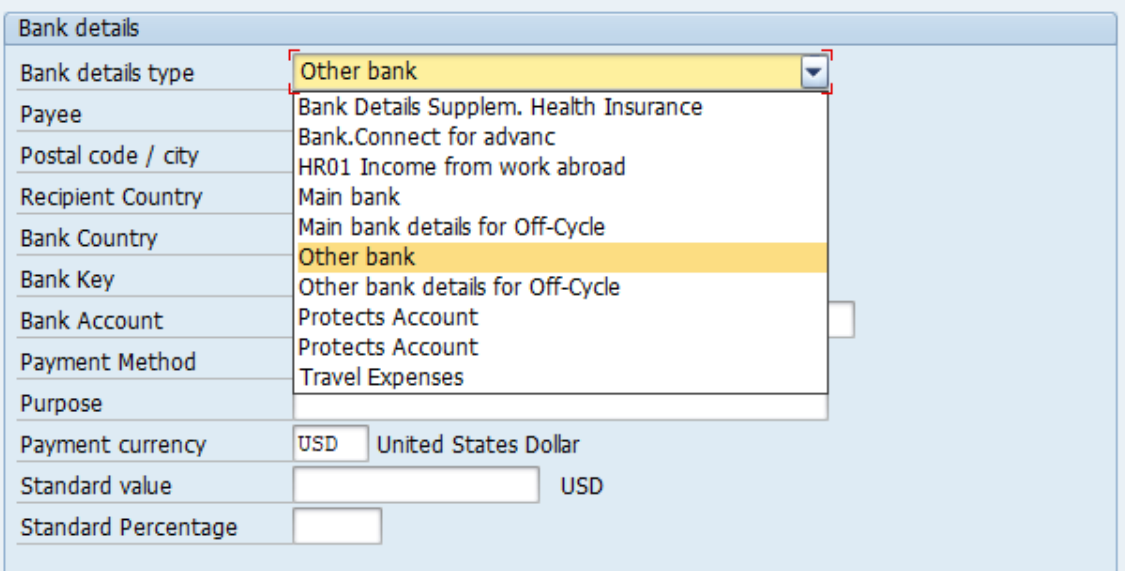

15. Update the following field:

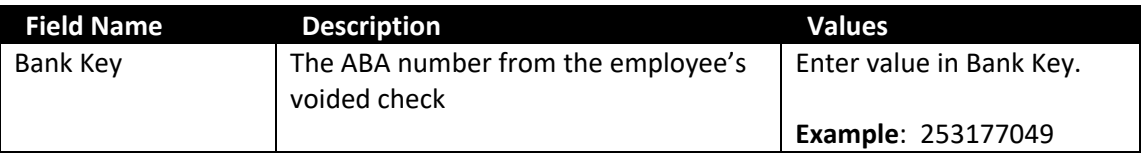

For direct deposits, if you do not know the routing/ABA number for the employee's bank, click on the drop-down list on the Bank Key field.

16. Update the following fields:

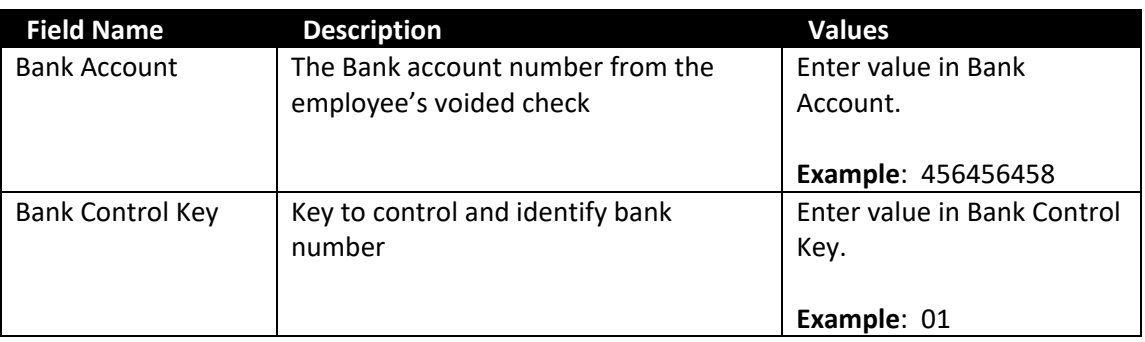

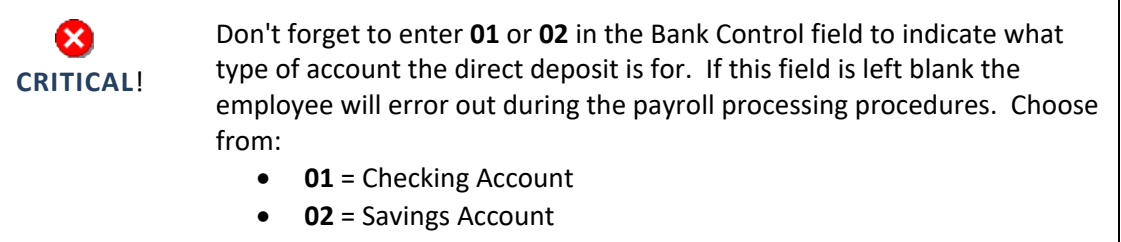

## 17. Update the following field:

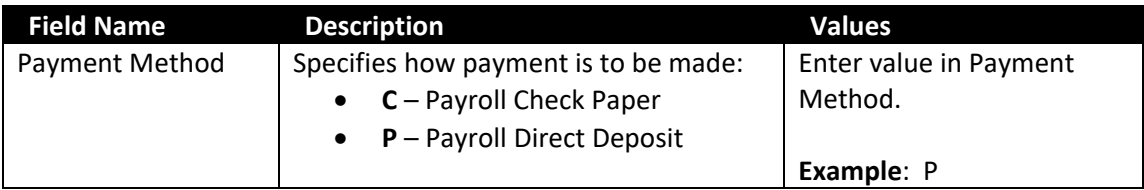

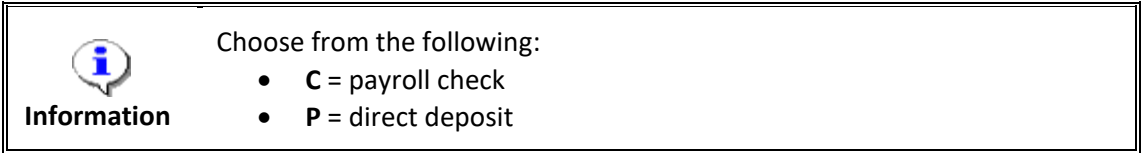

18. Update the following field:

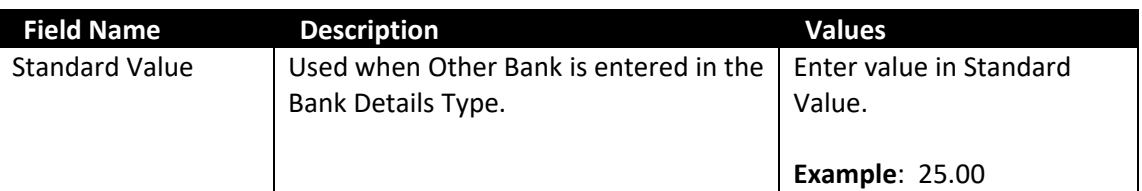

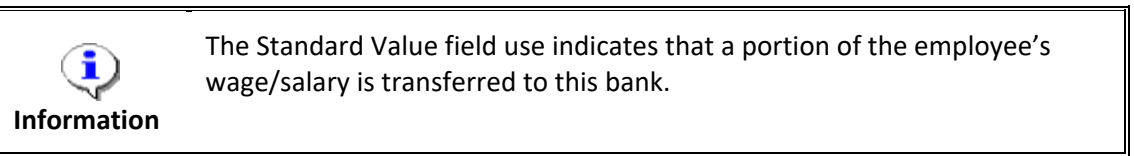

- 19. Click the **Enter** button. Verify the data entered for accuracy.
- 20. Click the **Save (Ctrl+S)** button. The List Bank Details displays showing the new bank that has been added.

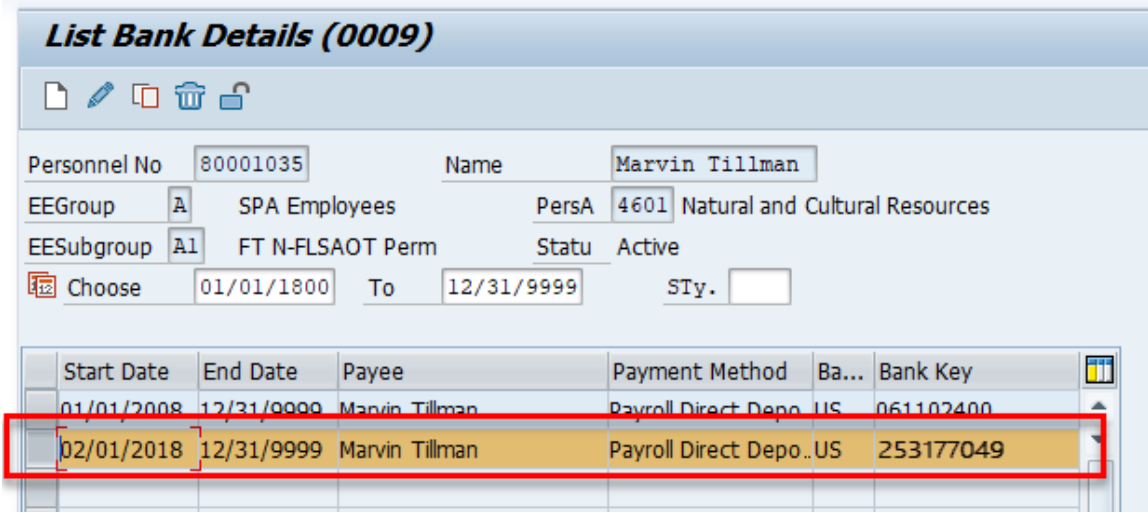

The system task is complete.

## **Additional Resources**

Training HELP website: [https://www.osc.nc.gov/training/training\\_help\\_documents](https://www.osc.nc.gov/training/training_help_documents)

#### **Change Record**

Change Date: 8/29/2012 – S. Crittenden Changes: Business Process Overview

> Deleted the following text (formerly the  $2^{nd}$  and  $3^{rd}$  sentence): For Payroll purposes, an employee may choose to receive their net pay via a check or direct deposit. A check is assigned to the employee by payment method C, while a direct deposit is assigned to the employee by payment method P. Both these payment methods are assigned to IT0009 / subtype Main Bank. However,

Step 6

• Corrected typo Infotypes listed within the Tabs with a corresponding green checkmark indicate that *the* infotype records *are* populated with data.

Change Date: 8/12/2020 – Changed by C. Ennis Changes: Updated format, assigned reference number, and made accessible.

Change Date: 5/26/2020 – Changed by L. Lee Changes: Updated images, added alt text, reformatted tables.

Change Date: 11/16/23- Changed by C. MacDonald Changes: updated information on Travel Expense bank accounts